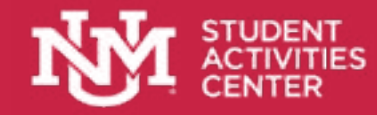

# Virtual Meeting Tips

## SETTING UP A ZOOM ACCOUNT

*Basic:* Allows you to attend meetings which require authentication but has limited ability to host meetings (40 minute limit). To create a UNM Zoom Basic account: 1. Navigate to **[unm.zoom.us](http://unm.zoom.us)** 2. Click the "Sign-in" button and use your UNM NetID and Password.

*Licensed/Pro:* Allows unlimited meeting length for meetings up to 300 participants and complete access to all settings. To upgrade to a UNM Zoom Pro License: 1. Create a Basic account 2. Submit a request for an upgrade: **[forms.unm.edu/forms/zoom\\_request](http://forms.unm.edu/forms/zoom_request)**

Your account will be upgraded within one business day.

*Note: you don't have to use Zoom, there are a lot of other video conferencing options out there. All UNM students can get a free Zoom account, but you could also consider these alternatives:*

- Google Hangouts
- Microsoft Teams
- Skype
- Houseparty

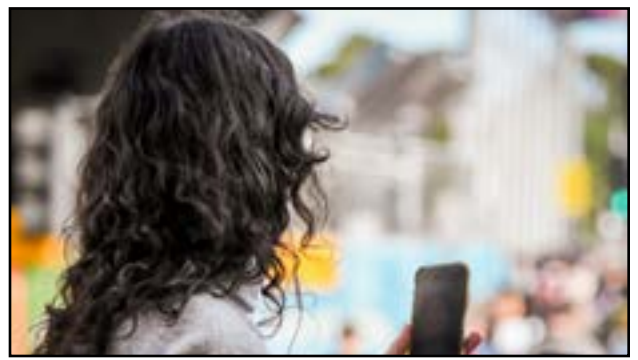

### TYPES OF VIRTUAL MEETINGS

#### *Public meetings*

Open to anyone who wants to attend. This is a good format to recruit new members.

#### *Closed meetings*

Set a password to limit who attends. This allows you to host meetings just for you members or executive board.

#### *Office hours*

Open up your virtual meeting room for a set time period (ex. Tuesday 1 pm - 3 pm) so that students can drop in to chat. Make sure someone is monitoring the room the whole time. This is a good format to recruit new members

#### *Make it fun*

Virtual meetings don't have to be boring! By creating space for fun, members will feel more connected.

#### *Pick a theme*

Switch it up each time you meet with costumes or virtual backgrounds.

#### *Use polls*

This is a great way to get feedback from members and ask "get to know you" questions.

#### *Play games*

Invite members to complete a virtual escape room, online trivia, or other virtual games.

#### *Host a watch party*

Use Facebook watch or Netflix Party to stream and chat.

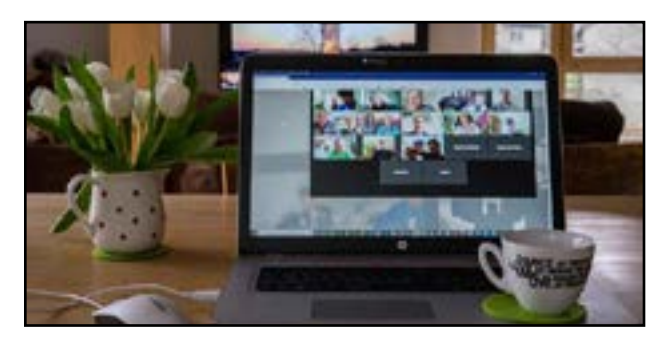

## BEST PRACTICES

To ensure meetings run smoothly, make sure you take a few minutes to configure your settings.

#### *Secure your meeting*

To avoid getting Zoom bombed, set a password for meetings that are closed to the public. Use a waiting room for public meetings; this allows you to vet attendees and let them in one at a time.

#### *Assign a moderator*

This person can monitor the chat, answer questions, and remove Zoom bombers if needed.

#### *Use video*

Studies show people are more engaged if they can see the other participants.

#### *Quality over quantity*

Consider having longer, well planned meetings but host them less often.

## *Make a list*

Without an agenda it's easy to forget important announcements and tasks. Share the agenda ahead of time so people know what to expect.